# **iCIMS Integration: Product & Client Documentation**

[Preparation](#page-0-0) [Kick-off Call](#page-0-1) [How to setup the iCIMS <> GoodTime Integration](#page-1-0) [What iCIMS APIs GoodTime uses](#page-2-0) [What is pulled into GoodTime from iCIMS](#page-2-1) [Workflow steps to setup in iCIMS](#page-2-2) [Fields GoodTime pulls from iCIMS](#page-2-3) [Disclaimer](#page-3-0) [iCIMS <> GoodTime interactions](#page-4-0) [Where to find Jobs & Stages](#page-4-1) [Schedule iCIMS Candidate in GoodTime](#page-5-0) [Link iCIMS Resume in GoodTime](#page-6-0) [Link iCIMS Candidate profile in GoodTime](#page-6-1) [Limitations](#page-7-0) [Interview data not pushed back to iCIMS](#page-7-1) [Email data not pushed back to iCIMS](#page-7-2)

# <span id="page-0-0"></span>**Preparation**

Each new iCIMS+GoodTime customer will need the iCIMS Streaming API. They need to purchase the license to use the Streaming API from iCIMS. The customer will need to engage with their iCIMS Implementation Manager (or Account Executive) to let him/her know that they are wanting to deploy the GoodTime integration. The customer needs to inform the Implementation Manager that they need the Streaming API access in the project. The customer will likely need to execute an SOW with iCIMS to get an implementation resource assigned to the project.

# <span id="page-0-1"></span>**Kick-off Call**

The process is subject to iCIMS's implementation, but there is likely a kick-off meeting. The following should be addressed in the meeting:

- 1. The Implementation Manager from iCIMS will enable GoodTime with the necessary credentials to access the Streaming API.
- 2. The customer should inform the Implementation Manager what fields they wish to sync with the Streaming API. A "channel" will be created to sync the specified fields.
- 3. The Implementation Manager will assign a "CustomerID" to identify the customer and the channel.

# <span id="page-1-0"></span>**How to setup the iCIMS <> GoodTime Integration**

• On GoodTime, ask the client to go to Settings > Company > ATS Integration and enter their customer id:

The customer id can be obtained by contacting iCIMS support team.

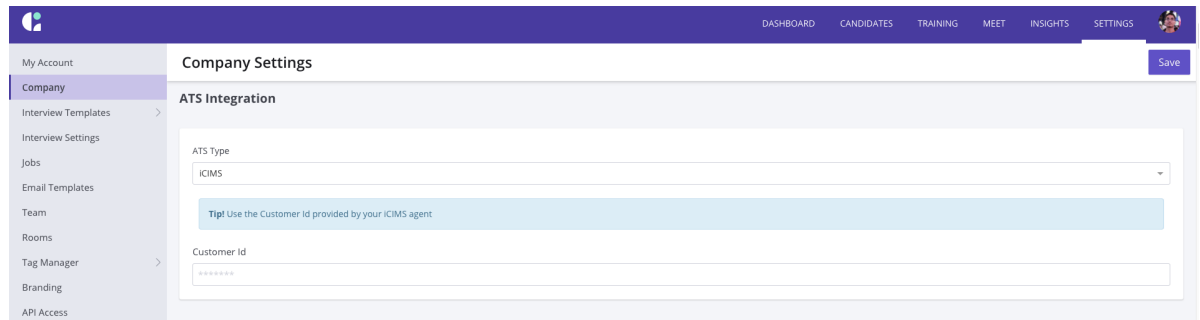

- Ask client to notify GoodTime CSM once done.
- GoodTime CSM should create a ticket in the GoodTime JIRA API board to start iCIMS integration for the client. This ticket can be assigned to an API Team Engineer.
- Once the ticket has been resolved, GoodTime will start pulling data from iCIMS. This can take a while, depending on how much data the client already has in iCIMS, so we recommend getting this step done early.

# <span id="page-2-0"></span>**What iCIMS APIs GoodTime uses**

iCIMS Legacy Streaming API, iCIMS Profile API and iCIMS List API.

# <span id="page-2-1"></span>**What is pulled into GoodTime from iCIMS**

- All Person in iCIMS in the cand: Active folder are pulled in as Candidates into GoodTime every 15 minutes
- All Person in iCIMS in the Emp:Current Employee, Emp:Contractor/Temp, Of HM:Active folders are pulled in as Users into GoodTime every 15 mins
	- Until iCIMS implements an API to push interview data back, this part doesn't matter much and will not affect the client's GoodTime experience
- All Jobs in iCIMS that are  $_{\text{Approved}}$  ( $_{\text{Open}}$ ) are pulled into GoodTime as Jobs every 15 mins
- All Recruiting Workflow Bin / Status in iCIMS are pulled into GoodTime as Stages as part of Initial Data Sync per Org,
	- When Bin/Statuses change for an Org, they need to notify GoodTime CSM and need to redo the sync.
- All Recruiting Workflows in iCIMS associated with an  $_{open}$  Job and a  $_{cand:Active}$ Person are pulled into GoodTime as Applications every 15 mins

#### <span id="page-2-2"></span>**Workflow steps to setup in iCIMS**

- Steps that trigger GoodTime interaction
	- Advancing a candidate within a job application (Workflow Status change) by selecting the "Send to GoodTime" picklist item.

#### <span id="page-2-3"></span>**Fields GoodTime pulls from iCIMS**

- **Person**
	- firstname
	- lastname
	- middlename
- email
- folder
- phones
- location
- o resume
- updateddate

#### **RecruitingWorkflow**

- associatedprofile
- baseprofile
- source
- sourceperson
- bin / status
- updateddate
- **Job**
	- jobid
	- jobtitle
	- folder
	- hiringmanager
	- o recruiter
	- secondaryrecruiter
	- jobowner
	- joblocation
	- updateddate

### <span id="page-3-0"></span>**Disclaimer**

- This document may contain forward-looking statements for which there are risks, uncertainties, and assumptions. If the risks materialize or assumptions prove incorrect, GoodTime's business results and directions could differ materially from results implied by the forward-looking statements. Forward-looking statements include any statements regarding strategies or plans for future operations; any statement concerning new features, enhancements or upgrades to our existing applications for future future applications; and any statements or belief.
- GoodTime assumes no obligation for and does not intend to update any forwardlooking statements.
- Any unreleased services, features, functionality or enhancements represented in any GoodTime document, roadmap, blog, our website, press release or public statement that are not currently available are subject to GodTime's discretion and may not be delivered as planned or at all.
- Customers who purchase GoodTime services should make their purchase decisions upon services, features, and functions that are currently available.

# <span id="page-4-0"></span>**iCIMS <> GoodTime interactions**

[Video Showcasing all the interactions](https://www.loom.com/share/f50f66fc66d5446589493ad84175c8f1)

#### <span id="page-4-1"></span>**Where to find Jobs & Stages**

On the top menu, hit "Search"→"Job".

You can enter keywords or simply hit the magnifying glass "Search" button.

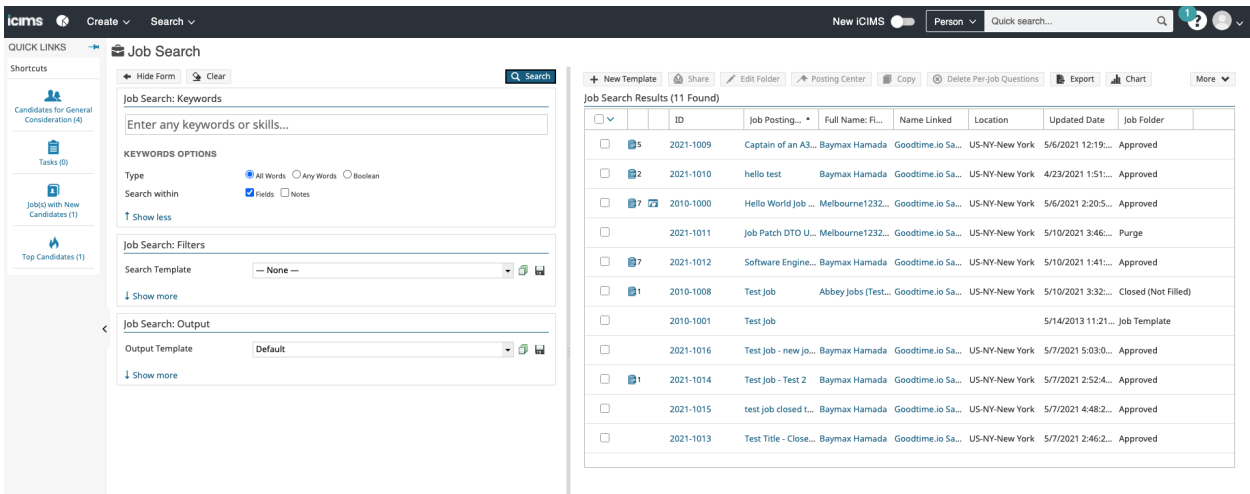

Stages are known as Workflow in iCIMS

To list the general Workflow of company, hit "Search"→Workflow on the top menu Simply hit the magnifying glass "Search" button.

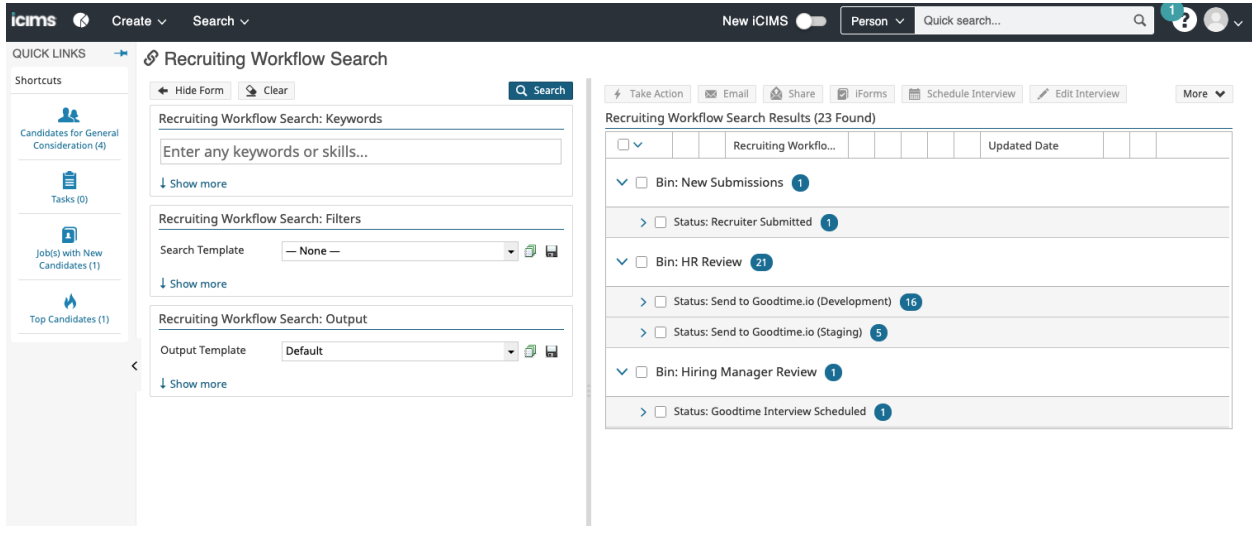

#### <span id="page-5-0"></span>**Schedule iCIMS Candidate in GoodTime**

Video clip 1: From iCIMS, open candidate to be scheduled in GoodTime <https://www.loom.com/share/b3701d22bb2b4cbd917dce16d2055551>

Video clip 2: Click on the link in iCIMS to open GoodTime<https://www.loom.com/share/12cf7fc1c21640cfb98df26a9aac39b4>

Video clip 3: Scheduling the candidate inside GoodTime

<https://www.loom.com/share/acb3e30a7b1d4018a15d089bfd9ed77c>

### <span id="page-6-0"></span>**Link iCIMS Resume in GoodTime**

On the Candidate Screen, you can Upload a resume or Download existing resume

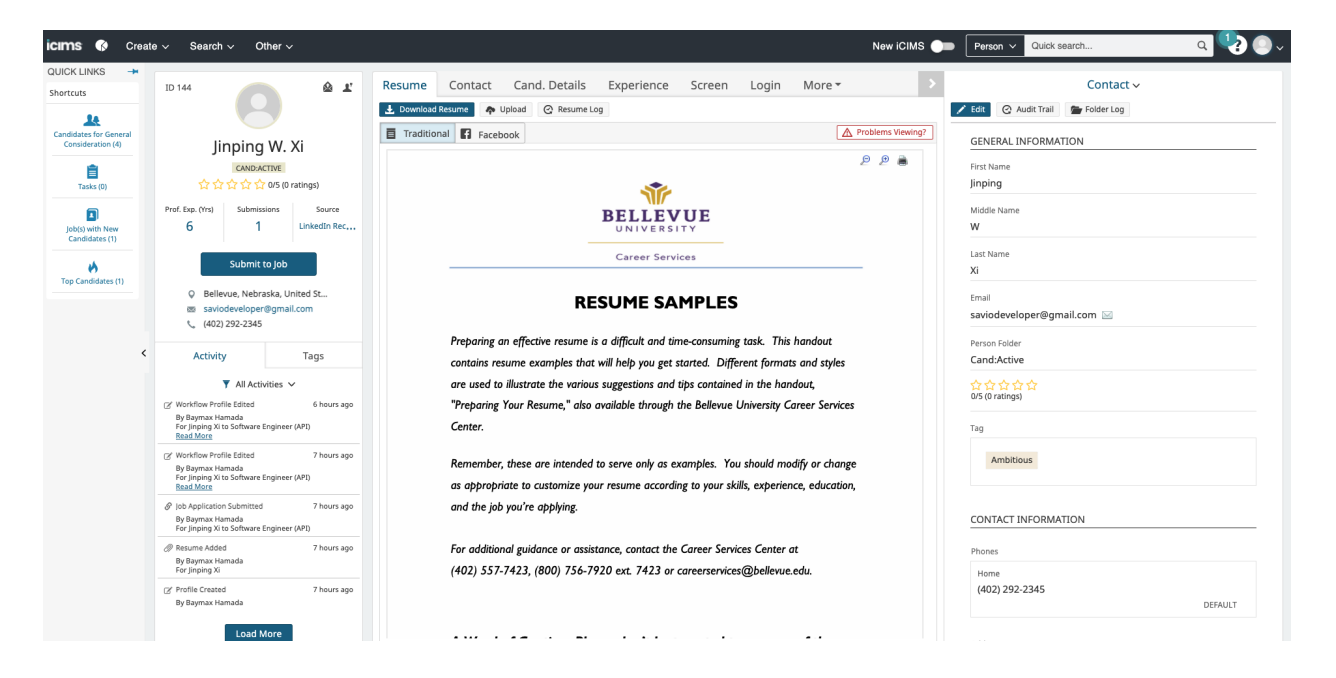

#### <span id="page-6-1"></span>**Link iCIMS Candidate profile in GoodTime**

In GoodTime Interviews list, click on candidate's name to bring up the drawer UI.

You can click the link beside candidate's name to open his/her profile in iCIMS.

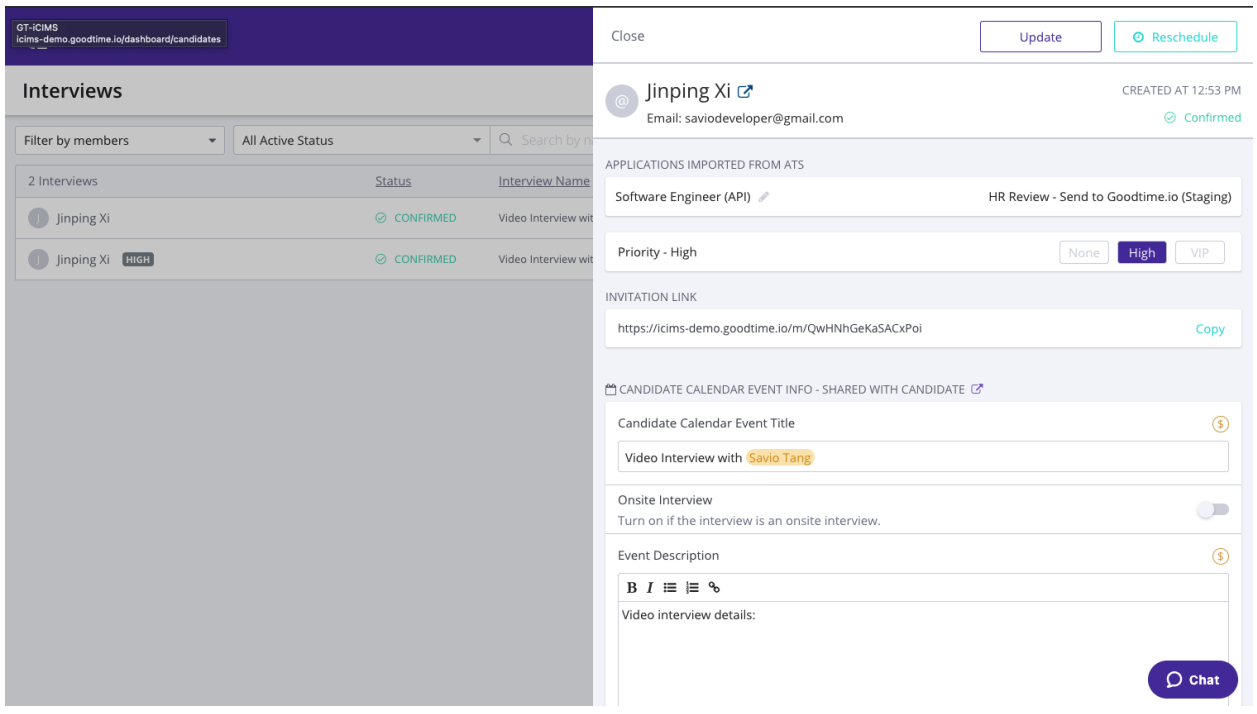

### <span id="page-7-0"></span>**Limitations**

iCIMS currently does not provide API endpoints to sync data back.

Therefore the following data are not sync'ed back to iCIMS.

#### <span id="page-7-1"></span>**Interview data not pushed back to iCIMS**

#### <span id="page-7-2"></span>**Email data not pushed back to iCIMS**